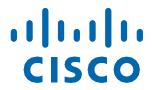

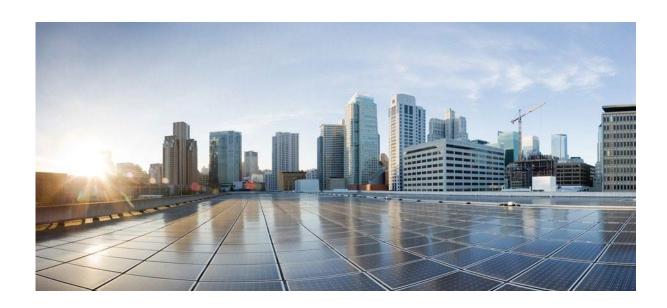

# **CSPC Collection Platform Software Upgrade User Manual**

August 2023

Cisco Systems, Inc. www.cisco.com

Cisco has more than 200 offices worldwide. Addresses, phone numbers, and fax numbers are listed on the Cisco website at www.cisco.com/go/offices.

THE SPECIFICATIONS AND INFORMATION REGARDING THE PRODUCTS IN THIS MANUAL ARE SUBJECT TO CHANGE WITHOUT NOTICE. ALL STATEMENTS, INFORMATION, AND RECOMMENDATIONS IN THIS MANUAL ARE BELIEVED TO BE ACCURATE BUT ARE PRESENTED WITHOUT WARRANTY OF ANY KIND, EXPRESS OR IMPLIED. USERS MUST TAKE FULL RESPONSIBILITY FOR THEIR APPLICATION OF ANY PRODUCTS.

THE SOFTWARE LICENSE AND LIMITED WARRANTY FOR THE ACCOMPANYING PRODUCT ARE SET FORTH IN THE INFORMATION PACKET THAT SHIPPED WITH THE PRODUCT AND ARE INCORPORATED HEREIN BY THIS REFERENCE. IF YOU ARE UNABLE TO LOCATE THE SOFTWARE LICENSE OR LIMITED WARRANTY, CONTACT YOUR CISCO REPRESENTATIVE FOR A COPY.

The Cisco implementation of TCP header compression is an adaptation of a program developed by the University of California, Berkeley (UCB) as part of UCB's public domain version of the UNIX operating system. All rights reserved. Copyright © 1981, Regents of the University of California.

NOTWITHSTANDING ANY OTHER WARRANTY HEREIN, ALL DOCUMENT FILES AND SOFTWARE OF THESE SUPPLIERS ARE PROVIDED "AS IS" WITH ALL FAULTS. CISCO AND THE ABOVE-NAMED SUPPLIERS DISCLAIM ALL WARRANTIES, EXPRESSED OR IMPLIED, INCLUDING, WITHOUT LIMITATION, THOSE OF MERCHANTABILITY, FITNESS FOR A PARTICULAR PURPOSE AND NONINFRINGEMENT OR ARISING FROM A COURSE OF DEALING, USAGE, OR TRADE PRACTICE.

IN NO EVENT SHALL CISCO OR ITS SUPPLIERS BE LIABLE FOR ANY INDIRECT, SPECIAL, CONSEQUENTIAL, OR INCIDENTAL DAMAGES, INCLUDING, WITHOUT LIMITATION, LOST PROFITS OR LOSS OR DAMAGE TO DATA ARISING OUT OF THE USE OR INABILITY TO USE THIS MANUAL, EVEN IF CISCO OR ITS SUPPLIERS HAVE BEEN ADVISED OF THE POSSIBILITY OF SUCH DAMAGES.

Cisco and the Cisco logo are trademarks or registered trademarks of Cisco and/or its affiliates in the U.S. and other countries. To view a list of Cisco trademarks, go to this URL: www.cisco.com/go/trademarks. Third-party trademarks mentioned are the property of their respective owners. The use of the word partner does not imply a partnership relationship between Cisco and any other company. (1110R)

Any Internet Protocol (IP) addresses and phone numbers used in this document are not intended to be actual addresses and phone numbers. Any examples, command display output, network topology diagrams, and other figures included in the document are shown for illustrative purposes only. Any use of actual IP addresses or phone numbers in illustrative content is unintentional and coincidental.

CSPC Collection Platform Software Upgrade User Manual © 2021 Cisco Systems, Inc. All rights reserved.

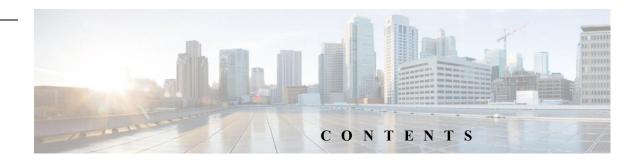

### Contents

| Introduction                                     | 4  |
|--------------------------------------------------|----|
| Upgrade Requirements                             | 4  |
| Enable Auto Upgrade Capability                   | 6  |
| Upgrade a collector version older than CSPC 2.10 | 6  |
| Upgrade a collector from version 2.9.x and later | 6  |
| Upgrade Using UI                                 | 8  |
| Server Connection Setup                          | 8  |
| Software Updates Tab                             | 10 |
| Configure Automatic Updates                      | 13 |
| Upgrade Using Admin Shell                        | 14 |
| Manual Upgrade                                   | 16 |
| Upgrade Sequence from previous versions          | 16 |
| Confirm the Current versions                     | 16 |
| Apply JeOS Package 2.10.0.7                      | 17 |
| Apply Service Pack (SP) 2.10.0.7                 | 18 |
| Admin Shell Commands                             | 20 |
| Software Update Commands                         | 20 |
| Appliance Config Commands                        | 24 |

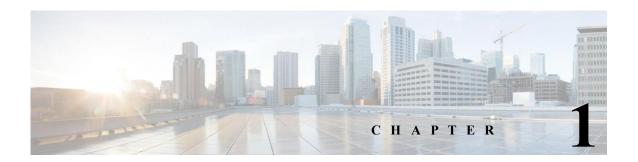

### Introduction

The Cisco Common Service Platform Collector (CSPC) is an SNMP-based tool that discovers and collects information from the Cisco devices installed on your network. The CSPC software provides an extensive collection mechanism to gather various aspects of customer device data. Information gathered by the collector is used by several Cisco Service offers, such as Smart Net Total Care, Partner Support Service, and Business Critical Services. The data is used to provide inventory reports, product alerts, configuration best practices, technical service coverage, lifecycle information, and many other detailed reports and analytics for both the hardware and operating system (OS) software.

Cisco releases Collection Platform Software upgrades periodically. These upgrades include new features, support for new devices, improved performance, or improved security for already deployed collectors at customer/partner locations. Users can apply these upgrades through the Software Updates tab of the collector user interface (UI) or admin shell (CLI). Collector versions 2.3.8 and later are eligible to upgrade to latest version without having to redeploy a new image on their collector appliances.

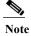

It is highly recommended to upgrade the Collection Platform software to the latest version.

## **Upgrade Requirements**

Connection to the list of Cisco servers (IP's and ports) in the below table is needed for the collector to communicate with them. In addition, the CCO login credentials that is registered and associated to the service contract is also needed.

• Before upgrading make sure the date and time of the collector appliance is accurate with respect to the installed location time zone or else the appliance might be at risk to fail communicating with Cisco.

| <b>Host Name</b>        | IP Address     | Port                     |
|-------------------------|----------------|--------------------------|
| concsoweb-prd.cisco.com | 72.163.7.113   | HTTPS (TCP/443) outbound |
| dl.cisco.com            | 72.163.7.60    | HTTP (TCP/80) and HTTPS  |
| dl1.cisco.com           | 72.163.7.60    | (TCP/443) outbound       |
| dl2.cisco.com           | 173.37.146.12  | _                        |
| sso.cisco.com           | 173.37.144.208 | HTTPS (TCP/443) outbound |

### **Upgrade Requirements**

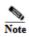

The reference to service above represents any of the Cisco Services products (PSS, SNTC, and others).

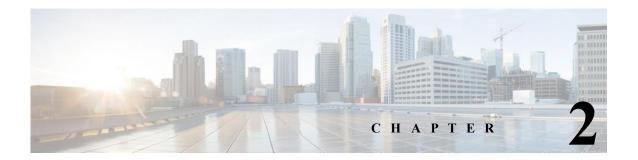

## **Enable Auto Upgrade Capability**

Following are the recommended options for collector upgrades to enable the Software Updates tab. This tab provides the capability to schedule automated upgrades and perform manual upgrades directly in the UI. There are alternative approaches for the upgrade noted below.

### Upgrade a collector version older than CSPC 2.10

**Step 1** Perform a new collector installation with either 2.10.0.1 OVA, 2.10 ISO or 2.10.0.2 ISO. Login with CCO Credential to navigate to the Download center for available images.

### Upgrade a collector from version 2.9.x and later

Use the Software Updates tab in the CSPC UI to update the software to latest available CSPC version. Refer to Upgrade Using UI.

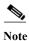

If you are on CSPC 2.9 or 2.9.1 and if you try upgrade, there is a chance of facing a scenario with download fail. You can see logs in  $\protect\protect\prot$ 

104 839 104 839 0 0 2064 0 --:--:-- 18644

RetVal:0

ASD-DOWNLOAD: Checksum error. Downloaded file is corrupted. (5cbfed16c7e93db9a6c829cd7a825723, 6f7907d0fbaa6f860aa32a1642155d50)"

To resolve, contact support team cspc-l4@cisco.com

### **Software Update Available Notification**

You get a notification in CSPC 2.9.x and later versions after you login if new software update is available.

## Upgrade Using UI

Use the Software Updates tab or the links on the Home screen to set up the server connection, update the collector version, and schedule the updates.

Figure 2-1 Menu Option

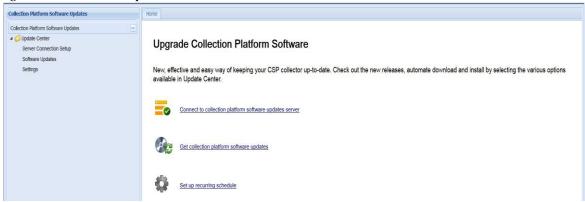

The options provided in collection platform software updates are:

- i. Server Connection Setup
- ii. Software Updates Tab
- iii. Configure Automatic Updates

#### Note:

As some of the Auto-upgrade backend API's became obsolete, CSPC could not be upgraded to 2.10.0.7 via CSPC GUI "Software Upgrade" functionality. The only option to upgrade a collector from any 2.10.x version to 2.10.0.7 is manual method.

### Server Connection Setup

Before downloading a software image, you must first establish the connection to the Cisco server that provides the software images.

To verify the connection to Cisco's image server, perform the following steps:

Step 1 Click the Connect to collection platform software updates server link, then enter your CCO ID credential.

Figure 2 Connecting to server

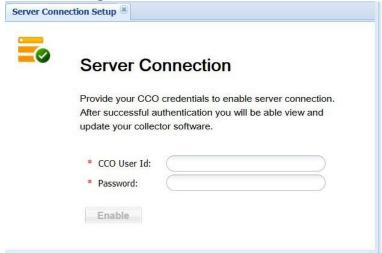

- Step 2 Click Enable. Once the connection is established successfully the below screen appears.
- Step 3 Click Disable to cut the connection.

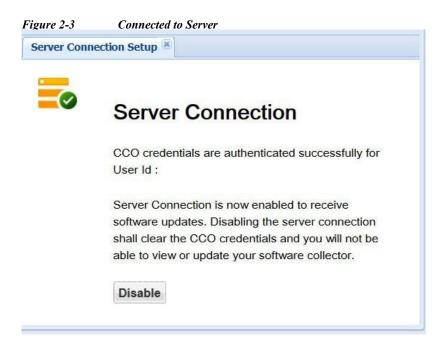

Note The CCO ID and password prompt is to comply with export regulations. Cisco's server software repository uses the CCO ID authentication to block attempted image downloads to any restricted country. This credential is not same as the CSPC login. Only users who have a download enabled CCO ID can access the software updates page.

## Software Updates Tab

The Software Updates tab displays all available updates for the CSPC version. You can install updates immediately or schedule it for later. This is a silent install.

Figure 2-4 Software Updates

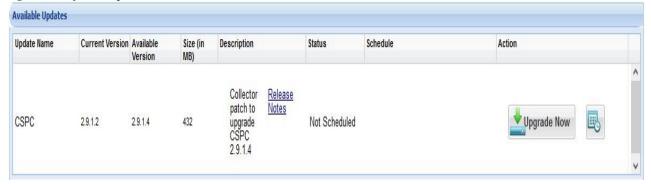

There are two ways to upgrade the collector software:

- Upgrade Now- users indicate that they want to download and apply the software image now.
- Schedule Update user configures a policy that specifies a certain time frame when they want the updates checked, downloaded and applied as per schedule.

To install now select Upgrade Now or select **Schedule** and select date and time to install it later, then accept both agreements. Both agreements appear only once, either when choosing upgrade now or when scheduling the install.

Figure 2-5 Software Updates

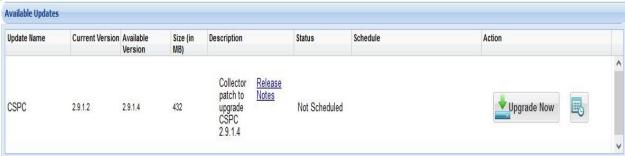

Figure 2-6 Software Update Parameters

| Parameters  | Description   |
|-------------|---------------|
| Update name | Software name |

| Current Version     | Version installed on the collector                                                                                                    |
|---------------------|----------------------------------------------------------------------------------------------------|
| Available Version   | Latest collector version to which collector can be upgraded                                                                                                    |
| Size (in MB)        | Software update file size in MB                                                                                                    |
| Description         | Brief description about the patch                                                                                                    |
| Auto refresh Status | These are various auto refresh status of the patch installation:                                                                                                    |
|                     | Initiated                                                                                                    |
|                     | Downloading                                                                                                    |
|                     | Download-failed                                                                                                    |
|                     | • Downloaded                                                                                                    |
|                     | Apply-In-Progress                                                                                                    |
|                     | Apply-Failed                                                                                                    |
|                     | • Installed                                                                                                    |
| Schedule            | Displays the date and time scheduled for the collector or patch to be upgraded automatically. I any auto-upgrade schedule is present prior to the date, then that schedule will be considered. |
| Action              | You can directly download and update or you ca<br>schedule the upgrade at a later date and time. The<br>is only for a particular patch.                                                        |
| Installed Updates   | Displays history of all the updates done on the CSPC.                                                                                                    |

#### **State Transitions**

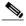

Note The below screens illustrate the steps automatically taken to update the CSPC software.

Figure 2-7 Initiated

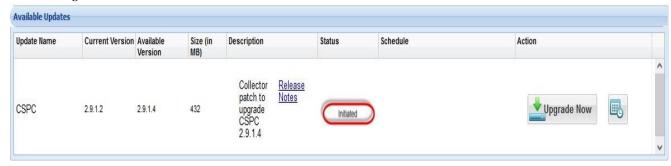

Figure 2-8 Downloading

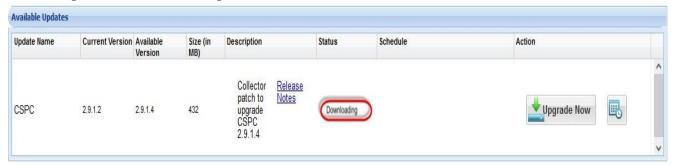

Figure 2-9 Downloaded

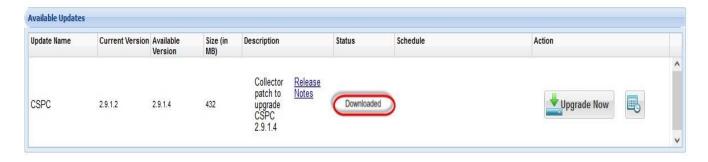

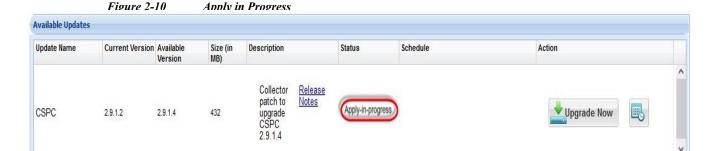

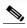

Note

- If user is using N-1 version, then available versions for update are N and N-1.x versions.
  - If user is using below N-1, then available version for update is N.
  - Where N is as follows:
  - N = 2.10.0.7
  - N-1 = 2.10.0.5
  - N-2 = 2.9
  - N-3 = 2.8
  - N-3.x= 2.8.x/2.8.x.x

## Configure Automatic Updates

Settings help you schedule the updates automatically to download and install. This option lets the user configure a policy that specifies certain parameters that identify when they want the updates to be checked, downloaded, and installed automatically. Cisco refers to this capability as Life-Cycle Management (LCM).

**Note** By default, the Auto-Update feature is disabled. Users may enable the Auto-Update feature to reduce the maintenance time of the collector.

To schedule the updates, perform the following:

- Step 1 Select the Apply Policy as Recommended Upgrade or Appliance Patch Upgrade.
- Step 2 Select Daily, Weekly, or Monthly and specific day if weekly is selected or date if Daily or Monthly is selected to schedule.

Step 3 Select the Date and Time and click Save. To delete the existing schedule click Delete Schedule.

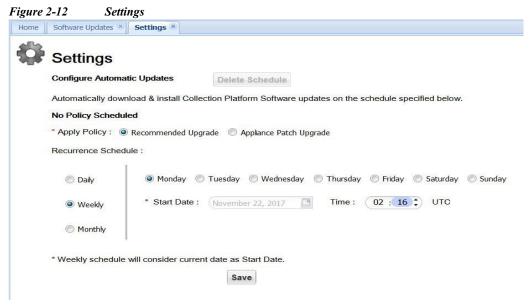

**Recommended Upgrade**: Latest available collector update irrespective of the software version.

Appliance Patch Upgrade: Latest available collector update based on the current software version.

### Upgrade Using Admin Shell

Steps to apply the Service Pack (SP) for all services using the Admin Shell (CLI).

- Step 1 Login to collector appliance as collectorlogin.
- **Step 2** Switch to root using su command.
- **Step 3** Login to adminshell using su admin command.

**Step 4** To download the patch execute the command.

#download <SP Patch>

**Step 5** To check download status execute the command.

#show download

**Step 6** Once the download completes you can use the apply command to apply the patch.

#apply <SP Patch>

**Step 7** To check the apply status run:

#show apply

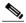

**Note** • The download might take several minutes to hours-depending on several factors such as size of the patch, network speed/latency and so on. And patch installation might take 60 to 90 minutes.

- LCM has the intelligence of automatically downloading and applying dependent patches Example: jeos-30.0.6-0-lnx64.
- The system automatically reboots after installing all the patches.

#### Figure 2-13 Sample Logs

```
Installation of software package of type "JeOS" completed successfully --Component--CASP--CASP |Component |JeOS | |CASP component |15125
                                                    |CASP component |1512571283--
else block of status update
update version--
 --Component--ConcsoTgw--ConcsoTgw |Component |JeOS |1.7.2 |Connectivity TGW component |1512571283--
else block of status update
update version--1.7.2-
--Component--AdminShell--AdminShell |Component |JeOS |1.7 |AdminShell component |1512571283-
else block of status update
update version--1.7--
--Component--LCM--LCM | Component | JeOS | 1.7 | LCM component | 1512571283-
else block of status update
update version--1.7--
 -Component--Hardened CentOS--Hardened CentOS |Component |JeOS |6.8 patch#0 |Hardened CentOS |1512571283--
else block of status update
update version--6.8 patch#0--
 --JeOS--JeOS |JeOS | |
                                                    |Appliance Base Package patch update |1528347034---
else block of status update
update version-
status db updation completed
```

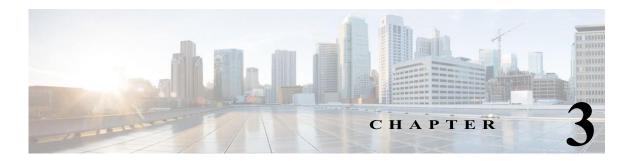

## Manual Upgrade

Manual upgrade consists of two packs as follows:

- JeOS Pack upgrade: JeOS Pack upgrades all the OS components and must be confirmed installed before applying the Service Pack upgrade.
- Service Pack upgrade: Service Pack upgrades all the application components.

## Upgrade Sequence from previous versions

Noted below are the upgrade paths required to bring supported collector versions to current.

\*Table 3-1\*\* Upgrade Path for noted versions using root Shell\*\*

| Sl. No. | Upgrade Path                                    |
|---------|-------------------------------------------------|
| 1       | 2.10.0.6>JeOS 2.10.0.7 > SP 2.10.0.7> 2.10.0.7  |
| 2       | 2.10.0.5>JeOS 2.10.0.7 > SP 2.10.0.7> 2.10.0.7  |
| 3       | 2.10.0.4>JeOS 2.10.0.7 > SP 2.10.0.7 > 2.10.0.7 |
| 4       | 2.10.0.3>JeOS 2.10.0.7 > SP 2.10.0.7 > 2.10.0.7 |
| 5       | 2.10.0.2>JeOS 2.10.0.7 > SP 2.10.0.7 > 2.10.0.7 |
| 6       | 2.10.0.1>JeOS 2.10.0.7> SP 2.10.0.7 > 2.10.0.7  |
| 7       | 2.10 >JeOS 2.10.0.7 > SP 2.10.0.7 > 2.10.0.7    |

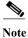

- 2.10.0.7 upgrade is supported from 2.10, 2.10.0.1, 2.10.0.2,2.10.0.3, 2.10.0.4, 2.10.0.5, 2.10.0.6
- 2.9.1.5 upgrade is supported from 2.9.1.x

## Confirm the Current versions

To confirm the current version of CSPC using UI, perform the following:

- Step 1 Login to CSPC UI using credentials.
- Step 2 Once you are logged into CSPC, click Help menu > About > View Versions.

To confirm the current version of CSPC using CLI, perform the following.

- Step 1 Login to CSPC CLI as admin.
- Step 2 Enter the show version.sh command to see version.

## **Apply JeOS Package 2.10.0.7**

Steps to apply the JeOS package as the first step to update the collector software for all services to 2.10.0.7 Once confirmed installed, go to Apply Service Pack (SP) 2.10.0.7 to complete the upgrade.

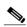

Note

Allocate 20-30 minutes for installation to complete. The system will automatically reboot after installation.

- Step 1 Login with CCO credentials and download the collector\_2.10.0.7\_Build-04.zip from the Download Center onto to your local box.
- Step 2 Copy the downloaded collector\_2.10.0.7\_Build-04.zip file to the collector appliance in the directory /opt.
- Step 3 Login to collector appliance as collectorlogin.
- Step 4 Switch to root using su command.
- Step 5 Run cd /opt command as root.
- Unzip the downloaded collector\_2.10.0.7\_Build-04.zip file and ensure JeOS and SP are extracted using ls command.
- Step 7

  Apply JeOS using the below command (installation runs in background). Provide the confirmation when prompted.
- Step 8 ./install.sh JeOS jeos-30.3.0-7-lnx64.zip

Monitor the installation by executing the following command:

tail -f /opt/LCM/logs/apply

After successfully applying the patch in /opt/LCM/logs/apply, below logs are shown.

## **Apply Service Pack (SP) 2.10.0.7**

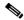

- Note Allocate 2-4 hours for the installation, depending on your network size. The algorithm runs only once to optimize storage and reduces the time required in future upgrades. System will automatically reboot after installing the patch.
  - Make sure collector 2.10.0.7 JeOS patch is installed successfully before proceeding further with Service Pack (SP) 2.10.0.7 installation.

Steps to apply the Service Pack (SP) 2.10.0.7 for all services if existing the collector version is 2.10.0.4.

- Step 1 Login to collector appliance as collectorlogin.
- Step 2 Switch to root using su command.
- Step 3 Run cd /opt command as root.
- Step 4 Apply SP using the below command (installation runs in background). Provide the confirmation when prompted.
  - ./install.sh SP sp-30.3.0-7-0-lnx64.zip
- Step 5 Monitor the installation by executing the following command:

tail -f /opt/LCM/logs/apply

After successfully applying the patch in /opt/LCM/logs/apply, below logs are shown.

```
[Fri Jun 16 18:19:29 IST 2023] Executing post-install scripts
[Fri Jun 16 18:31:01 IST 2023] Executed post-install scripts
[Fri Jun 16 18:31:01 IST 2023] Installation of software package of type "SP" completed successfully
[Fri Jun 16 18:31:02 IST 2023] --Component--CSPC Base--CSPC Base | Component | SP | 2.10.0.4 | CSPC Base component | 1681204093--sp-30.3.0-4-0-lnx64--
[Fri Jun 16 18:31:02 IST 2023] else block of status update
[Fri Jun 16 18:31:02 IST 2023] update version--2.10.0.7---CSPC Base---Component------
[Fri Jun 16 18:31:03 IST 2023] update version--2.10.0.7---CSPC Base---Component-------
[Fri Jun 16 18:31:03 IST 2023] else block of status update
[Fri Jun 16 18:31:03 IST 2023] else block of status update
[Fri Jun 16 18:31:03 IST 2023] update version--sp-30.3.0-4-0-lnx64---SP---SP-------
[Fri Jun 16 18:31:03 IST 2023] status db updation completed
```

#### Tomcat and Java versions:

```
Jsing CATALINA_BASE: /opt/cisco/ss/adminshell/applications/CSPC/webui/tomcat
JSing CATALINA_IMDE: /opt/cisco/ss/adminshell/applications/CSPC/webui/tomcat
Jsing CATALINA_TMPDIR: /opt/cisco/ss/adminshell/applications/CSPC/webui/tomcat/temp
Jsing JRE_HOME:
Jsing CLASSPATH:
                             /opt/java/jre
/opt/cisco/ss/adminshell/applications/CSPC/webui/tomcat/bin/bootstrap.jar:/opt/cisco/ss/adminshell/applications/CSPC/webui/tom
cat/bin/tomcat-juli.jar
Server version: Apache Tomcat/8.5.85
Server built: Jan 11 2023 00:09:15 UTC
Server number: 8.5.85.0
OS Name:
                    Linux
                    3.10.0-1160.90.1.el7.x86_64
OS Version:
Architecture:
                    amd64
                    1.8.0_371-b11
JVM Version:
JVM Vendor: Oracle
[root@localhost bin]#
                    Oracle Corporation
```

#### RP version:

| liew Server Versions    |          |                                                                                                    |
|-------------------------|----------|----------------------------------------------------------------------------------------------------|
| Test                    |          | 2                                                                                                    |
| Title                   | Version  | Description                                                                                                    |
| DSIRT1.4                | 1.4      | Installed Patch: DSIRT Package. DSIRT avoids collections that could cause problems                                                                       |
| LCM_GUI_Addon           | 1.9.4    | Installed Patch: This LCM Add-on will install CSP Collector updates.                                                                                     |
| LCM_GUI_Addon           | 1.9.4    | Installed Patch: This LCM Add-on will install CSP Collector updates.                                                                                     |
| CSPC 2.10.0.1           | 2.10.0.1 | Installed Patch: -                                                                                                    |
|                         |          | This patch is for CSPC 2.10                                                                                                    |
| Audit_addon_1.7_CSPC2.9 | 1.7      | Installed Patch: This patch will install Audit Add-on into the CSP Collector.<br>If you like to install this patch please select 'Install Patch' option. |
| LCM_GUI_Addon           | 1.9.4    | Installed Patch: This LCM Add-on will install CSP Collector updates.                                                                                     |
| CSPC 2.10.0.4           | 2.10.0.4 | Installed Patch: -                                                                                                    |
|                         |          | This patch is for CSPC 2.10                                                                                                    |
| Audit_addon_1.7_CSPC2.9 | 1.7      | Installed Patch: This patch will install Audit Add-on into the CSP Collector. If you like to install this patch please select 'Install Patch' option.    |
| LCM_GUI_Addon           | 1.9.4    | Installed Patch: This LCM Add-on will install CSP Collector updates.                                                                                     |
| CSPC 2.10.0.7           | 2.10.0.7 | Installed Patch: -                                                                                                    |
|                         |          | This patch is for CSPC 2.10                                                                                                    |
| Audit_addon_1.7_CSPC2.9 | 1.7      | Installed Patch: This patch will install Audit Add-on into the CSP Collector. If you like to install this patch please select 'Install Patch' option.    |
| PoP_4.19                | 4.19     | Installed Patch: Collection Profile Package Patch of Patches                                                                                             |
| RP4.19                  | 4.19     | Installed Patch: Collection Rules Package                                                                                                    |
| NOS RP4.19              | 4.19     | Installed Patch: NOS Collection Profiles Package                                                                                                    |

#### Other Versions:

```
To see the list of all the commands press '?'
admin# show version -d
        Build-name : Collection Platform Software 2.10.0.7
        Package-type : ServicePack
                   : sp-30.3.0-7-0-lnx64
             Component : CSPC Base
             Version : 2.10.0.7
        Package-type : JeOS
             ion : jeos-30.3.0-7-lnx64
Component : AdminShell
        Version
             Version : 1.9.8
             Component : LCM
             Version : 1.9.8
             Component : CASP
             Version : 2.10.0.7
Component : ConcsoTgw
             Version : 1.8.5
             Component : Hardened CentOS
             Version : 7.9 patch#2009
dmin#
```

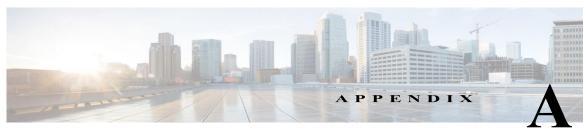

## **Admin Shell Commands**

Admin Shell Commands provides capabilities to apply, configure, download, and upgrade CSPC software.

## Software Update Commands

Table A-1 LCM Commands

| mmands                                                                                                    | Description                                                                                   |
|----------------------------------------------------------------------------------------------------|-----------------------------------------------------------------------------------------------|
| ply *                                                                                                    | Displays help contents for apply command                                                      |
| Options                                                                                                    |                                                                                               |
| apply last                                                                                                    | Installs the last downloaded updates                                                          |
| apply last notify                                                                                             | Installs the last downloaded updates and notifies thuser through mail                         |
| apply latest                                                                                                  | Installs the latest available minor patch                                                     |
| apply latest notify                                                                                           | Installs the latest available minor patch and notifie the user through mail                   |
| apply <version></version>                                                                                     | Installs the specific version                                                                 |
| apply <version> notify</version>                                                                              | Installs the specific version and notify                                                      |
| check appliance update                                                                                        | Checks availability of updates for Appliance specific components                              |
| check update [ <level>] [-d -b -a] [-t -dt -bt -at schedule-time notify <emailid>]  Options</emailid></level> | Checks for the updates based on the options, schedule time and notifies the user through mail |
| -d                                                                                                    | Displays the updates for both ServicePack and JeOS components                                 |
| -b                                                                                                    | Displays the updates for JeOS components only                                                 |
| -a                                                                                                    | Displays All The Updates                                                                      |
| -t notify                                                                                                    | Schedule the job for update and notify the user                                               |

| Commands                                                                              | Description                                                                                             |
|---------------------------------------------------------------------------------------|----------------------------------------------------------------------------------------------------|
| <level></level>                                                                       | Level can be one of these: major, minor, maintenance, patch, or data                                    |
| conf autoupdate *                                                                     | Configures auto-update policy                                                                           |
| Options                                                                               |                                                                                                    |
| conf autoupdate [-i] [ <level>] <schedule-time> [-W] [notify]</schedule-time></level> | Configures auto-update policy based on level, schedule, and notifies the recipient through mail         |
| conf defaultUpgrade                                                                   | Configures the default upgrade policy job                                                               |
| conf polling-interval *                                                               | Configures the polling interval time or disables it                                                     |
| Options                                                                               |                                                                                                    |
| conf polling-interval enable                                                          | To configure and enable polling job on Agent to fetch tasks from Manager                                |
| conf polling-interval disable                                                         | To disable polling job that fetches task from Manager                                                   |
| conf server-connection *                                                              | Configures connection with server used for updates                                                      |
| delete autoupdate *                                                                   | Deletes configured auto-update policy                                                                   |
| Options                                                                               |                                                                                                    |
| delete auto [ <level>]</level>                                                        | Deletes auto-update policy as per level where level is one of these major, minor, maintenance, or patch |
| delete schedulejob *                                                                  | Deletes the scheduled job details                                                                       |
| delete schedulejob <requestid></requestid>                                            | Deletes the scheduled job details for specified requestId                                               |
| download *                                                                            | Downloads the updates for appliance components                                                          |
| Options                                                                               |                                                                                                    |
| download <version> [-t] [schedule-time] [notify] <emailid></emailid></version>        | Downloads the updates based on version, schedule time and notifies through mail                         |
| download <version></version>                                                          | Downloads the package for the specified version                                                         |
| download <version> -t notify</version>                                                | Schedules the on-demand job to download for the specified version                                       |
| download <version> -t daily 12:00 AM notify</version>                                 | Schedules the job at the specified time to download for the specified version                           |

#### **Software Update Commands**

| Commands                          | Description                                                                                                    |
|-----------------------------------|----------------------------------------------------------------------------------------------------|
| logging-level *                   | Enables debug / info level logs for LCM agent                                                                                                    |
| logging-level DEBUG               | This sets log level to DEBUG.                                                                                                    |
|                                   | Scenario 1: If current level of logging is DEBUG.                                                                                                    |
|                                   | <b>Result</b> : Logger level is already set to DEBUG.                                                                                                    |
|                                   | Scenario2: If current level of logging is not DEBUG.                                                                                                    |
|                                   | <b>Result</b> : Logging level has been changed to DEBUG.                                                                                                    |
|                                   | Log file location:<br>/opt/cisco/ss/adminshell/logs/lcmlog.log                                                                                                    |
| logging-level INFO                | This sets log level to INFO.                                                                                                    |
|                                   | Scenario 1: If current level of logging is INFO.                                                                                                    |
|                                   | Result: Logger level is already set to INFO.                                                                                                    |
|                                   | Scenario2: If current level of logging is not INFO.                                                                                                    |
|                                   | Result: Logging level has been changed to INFO.                                                                                                    |
|                                   | Log file location:<br>/opt/cisco/ss/adminshell/logs/lcmlog.log                                                                                                    |
| show apply *                      | Displays the status of apply operation                                                                                                    |
| Options                           |                                                                                                    |
| show apply <version></version>    | Displays the status of apply operation based on Version                                                                                                    |
| show apply progress               | Displays the apply progress based on number of components installed                                                                                                    |
| show autoupdate *                 | Displays details of configured auto-update policy                                                                                                    |
| Options                           |                                                                                                    |
| show auto <level> -h</level>      | Displays details of configured auto-update policy based on level. Where level is one of the following: major, minor, maintenance, or patchh option displays the last 5 deleted auto update policies. |
| show download *                   | Displays the status of download operation                                                                                                    |
| Options                           |                                                                                                    |
| show download <version></version> | Displays the status of download operation based on version                                                                                                    |
| show download -c                  | Displays the information of the package for which download is completed                                                                                                    |

| Command         | ds                                                                               | Description                                                                                        |
|-----------------|----------------------------------------------------------------------------------|----------------------------------------------------------------------------------------------------|
| show dow        | nload progress                                                                   | Displays the download progress of all the packages which are downloading                           |
| show dow        | nload progress <version></version>                                               | Displays the download progress of the package                                                      |
| show polli      | ng-interval                                                                      | Displays the configured polling interval time in minutes.                                          |
| show sche       | dulejob *                                                                        | Displays the scheduled job details                                                                 |
| show sche       | dulejob <jobtype></jobtype>                                                      | Displays the scheduled job details for the specified job type                                      |
| show serve      | er-connection                                                                    | Displays the details of connection with server used for updates                                    |
| show upda       | ate history                                                                      | Displays last five recently installed versions                                                     |
| show vers       | ion *                                                                            | Displays the version for ServicePack and JeOS                                                      |
| Options         |                                                                                  |                                                                                                    |
| show ve         | ersion -d                                                                        | Displays the version details of both ServicePack and JeOS components                               |
| show version -b |                                                                                  | Displays the version details of JeOS components only                                               |
| show version -s |                                                                                  | Displays the version details of ServicePack components only                                        |
| Upgrade         | *                                                                                | Upgrades the appliance                                                                             |
| Options         |                                                                                  |                                                                                                    |
|                 | upgrade [level   level latest] [-t] [schedule-time] [notify] <emailid></emailid> | Upgrades the appliance based on level, at the scheduled time, and notifies the users through mail. |
|                 | upgrade                                                                          | Upgrades the appliance with the version that user enters                                           |
|                 | upgrade level                                                                    | Upgrades the appliance with the version that user enters and based on the level entered            |
|                 | upgrade level latest                                                             | Upgrades the appliance with the latest version and based on the level entered                      |
|                 | upgrade level latest -t notify                                                   | Schedules the on-demand job for upgrade for latest version and notifies the user through mail      |

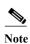

Only option is removed from download and apply command as it is not a valid case.

## **Appliance Config Commands**

| Table A-2 Appliance Config Command          |                                                     |  |
|---------------------------------------------|-----------------------------------------------------|--|
| Commands                                    | Description                                         |  |
| ?                                           | Prints the list of available commands               |  |
| about                                       | Displays about appliance                            |  |
| clear history *                             | Purges command history for user/s                   |  |
| clrscr                                      | Clears current screen/s                             |  |
| collector *                                 | Collector start/stop/status/restart                 |  |
| conf component *                            | Configures the service                              |  |
| conf date *                                 | Configures date and/or time                         |  |
| conf dhcp *                                 | Configures DHCP                                     |  |
| conf dns [-ad] *                            | Configures DNS server(s)                            |  |
| conf ip *                                   | Configures static IPs of IPv4 and IPv6              |  |
| conf proxy *                                | Configures proxy server for IPv4 and IPv6           |  |
| conf service *                              | Configures the service                              |  |
| conf smtp                                   | Configures the SMTP service                         |  |
| connectivity direct-mode *                  | Enables or Disables connectivity direct-mode        |  |
| delete smtp                                 | Deletes the SMTP details                            |  |
| dmidecode                                   | View SMBIOS table                                   |  |
| exit                                        | Exits from this session                             |  |
| extract <packagename></packagename>         | Extracts the package into the common build location |  |
| firewall <enable disable=""></enable>       | Enables or Disables firewall rules                  |  |
| help                                        | Prints the list of available commands               |  |
| history-size <number> *</number>            | Sets the maxsize for history file                   |  |
| hostname <hostname></hostname>              | Changes hostname                                    |  |
| load keymap *                               | To load the Keyboard mapping to specific country    |  |
| logout                                      | To logout from this session                         |  |
| passwd                                      | Changes user passwd                                 |  |
| ping *                                      | Viewing ping details                                |  |
| poweroff                                    | Shutdown and power off the system                   |  |
| proxy <enable clear="" disable=""></enable> | Enables or Disables or Clears proxy                 |  |

| pwdreset <user> <expiry_interval></expiry_interval></user> | Resets cisco/admin user passwd to random string for specified no. of days           |
|------------------------------------------------------------|-------------------------------------------------------------------------------------|
| reboot                                                     | Reboots the system                                                                  |
| reload                                                     | Reloads the system                                                                  |
| route [-ad] *                                              | Adds static route to a network                                                      |
| show component *                                           | Displays components versions                                                        |
| Commands                                                   | Description                                                                         |
| show connectivity direct-mode                              | Displays status of connectivity direct-mode                                         |
| show date                                                  | Displays date and time information                                                  |
| show firewall                                              | Displays the firewall rules                                                         |
| show hostname                                              | Displays hostname                                                                   |
| show history *                                             | Displays command history for user(s) and size of the history file                   |
| show ipconfig                                              | Displays network configuration                                                      |
| show keymap                                                | Displays the Keyboard mapping of available countries                                |
| show logs *                                                | Displays logs                                                                       |
| show monitor                                               | Displays appliance status (cpu, memory, disk)                                       |
| show process logs *                                        | Displays addon/component install logs                                               |
| show route*                                                | Displays configured routes of IPv6                                                  |
| show service *                                             | Displays addon versions                                                             |
| show smtp                                                  | Displays the SMTP details                                                           |
| show status *                                              | Displays addon is installed or not                                                  |
| show timesync                                              | Displays current NTP sync interval and last update time                             |
| show timezone                                              | Displays current timezone                                                           |
| ssh <enable disable=""></enable>                           | Enables or Disables SSH access                                                      |
| sudo <command/>                                            | Run Linux command with sudo                                                         |
| telnet <enable disable=""></enable>                        | Enables or Disables telnet access                                                   |
| timesync *                                                 | Synchronizes system time with NTP server and configure NTP synchronization interval |
| timezone                                                   | Sets timezone information                                                           |
| traceroute <host></host>                                   | Displays traceroute host                                                            |